Dell Lifecycle
Controller
Integration Version
1.2 for Microsoft
System Center 2012
Virtual Machine
Manager

**Release Notes** 

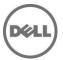

#### Version

1.2

#### Release Date:

March 2016

#### **Previous Version**

1.1

Dell Lifecycle Controller Integration (DLCI) for Microsoft System Center 2012 Virtual Machine Manager (SC2012 VMM) is a software-based virtual appliance that simplifies operating system (OS) deployment, Dell Servers' hardware patching & Export/Import server profiles .By leveraging DLCI for SC2012 VMM's integration with remote deployment and firmware update features of the Integrated Dell Remote Access Controller (iDRAC) with Lifecycle Controller, you can automate bare metal Dell servers' discovery and Dell servers' hardware configuration.

# **Importance**

RECOMMENDED: Dell recommends the customer review specifics about the update to determine if it applies to your system. The update contains changes that impact only certain configurations, or provides new features that may/may not apply to your environment.

## Platform(s) Affected

11th, 12th, and 13th generation of Rack and Modular Dell PowerEdge servers

#### What's New

With DLCI 1.2 for SC2012 VMM, you can do the following:

- Update sources—support for Hypertext Transfer Protocol (HTTP) type of update source. (downloads.dell.com)
- Test connection—validating the location of update source and the credentials before creating the update source.
- Update groups—creation of custom update groups, group the servers for creating, managing, and performing firmware updates on custom update groups.
- Polling and notifications—configure notifications to receive alerts when new catalogs are available in update source.
- Protection vaults—create location to save system configuration profiles.(Import/Export Server Profile Images)

- Export server profiles—including firmware images on components such as Basic Input Output System (BIOS), Redundant Array of Independent Disks (RAID), Network Interface Controller (NIC), integrated Dell Remote Access Controller (iDRAC), LC and so on, to an internal (Vflash) or external location.
- Import server profiles—either retaining or excluding the current RAID settings for the same server or server groups when the existing server profile is corrupt.
- Filters—are used to display information based on the criteria selected in the Maintenance Center.
- Allow Downgrade—if enabled, allows you to downgrade the firmware version to an earlier version.
- Cluster-Aware Updating (CAU)—automates the software updating process by leveraging the features of Microsoft on cluster update groups while maintaining the server's availability.
- Integration with Dell Repository Manager (DRM 2.2 Version)—providing the server inventory information of the existing servers from the appliance to DRM.

#### **Fixes**

- Bug 61681: PT-Update Group-Empty cluster update group does not get deleted during autodiscovery or synchronization.
- Bug 60425: Firmware update on two identical servers with different set of components for each server, performs the firmware update of all selected components on both the servers, irrespective of the selection per server.

# **Important Notes**

Once you upgrade to the current version of DLCI for SC2012 VMM, edit and save the hardware profiles created in earlier versions before you apply them on the servers.

## **Known Issues & Resolutions**

**42439**: When you want to create a hardware profile using a reference server that was deployed by DLCI for SC2012 VMM, you may see empty set of disks or the message "Unable to get RAID topology." The reason for this is that the iDRAC system inventory is not updated.

**Workaround**: (Do this action only once.) Reset iDRAC in the reference server and then recreate the hardware profile.

#### Versions Affected:

• 11th and 12th generation of Dell PowerEdge servers

**38365**: When an add-in is imported into the SC2012 VMM console, the console may crash.

Workaround: See issue 5 in this knowledge base URL:

## support.microsoft.com/kb/2785682

Do this update irrespective of the version of the update rollup that is installed.

#### **Versions Affected:**

- SC2012 VMM 2012 R2 Admin Console
- SC2012 VMM 2012 SP1 Admin Console

**32421:** Few read-only attributes of a target server are not set as read only in hardware profile.

**Workaround**: Edit only the applicable BIOS attributes. For more information, see the reference server's BIOS settings.

#### **Versions Affected:**

11th Generation of PowerEdge Servers.

47941: Replicating a Hardware configuration containing RAID-0 will fail systems with S130 controller.

**Workaround**: The workflow will automatically create a custom RAID configuration (RAID-1) on the selected target system.

#### **Versions Affected:**

- 13th generation of Dell PowerEdge servers with S130 controller
- SC2012 VMM 2012 Admin Console R2
- SC2012 VMM 2012 Admin Console SP1

**60424:** Firmware updates are not applied on a server even when the firmware update job shows successful.

**Workaround:** Manually delete the completed LC jobs in iDRAC, and retry the firmware update job. For more information on deleting LC jobs in iDRAC, see iDRAC documentation at *dell.com/support/home*. This issue is highly probable on 11G servers, hence, it is strongly recommended to clean up the jobs from the iDRAC job queue before performing a firmware update.

**63442:** PT-Import Server Profile-Selecting Custom Restore after refreshing the Import Profile wizard is throwing an invalid message.

Workaround: Close and relaunch the import server profile page.

**62699:** PT - Alignment of server identifier and hostname are not proper with the header in the create new custom group UI.

**63079:**PT-Discovery-Accessing the device inventory page when the discovery job is In-progress gives unknown exception error.

**Workaround:** Users need to ignore the exception displayed on the UI and the activity log. If the error is displayed in UI, user has to cancel the shown error in UI and refresh the Device Inventory Page.

**65464:** PT-Change in DNS configuration-After you setup the appliance, if the network settings are changed, then the appliance may not reflect the changes.

**Workaround:** To apply these changes restart the appliance.

# **Installation Prerequisites**

Managed systems are the systems that are managed using DLCI for SC2012 VMM. Also, You can install DLCI for SC2012 VMM on 11th generation to 13th generation of Dell PowerEdge Rack and modular servers.

System requirements for managed systems:

| PowerEdge  | Lifecycle      | Integration      | Dell OS        | Dell                     | Chassis        |
|------------|----------------|------------------|----------------|--------------------------|----------------|
| Servers    | Controller     | Dell Remote      | Driver<br>Pack | OpenManage<br>Deployment | Firmware       |
|            | Version        | Controller       | Version        | Toolkit                  |                |
| 45.3       | 0.00.00.00     | Version          | 45.05.05       | Version                  | TD(0, 4.0      |
| 13th       |                | 2.20 .20.20      | 15.07.07       | 5.2                      | FX2 -1.2 or    |
| generation | higher         |                  |                |                          | higher         |
| 12th       | 2.20 .20.20 or | 2.20 .20.20      | 15.07.07       | 5.2                      |                |
|            | higher         |                  |                |                          | M1000e -5.1 or |
| generation | i iigi tei     |                  |                |                          | higher         |
| 11th       | 1.7.5.4 or     | For Modular      | 15.07.07       | 5.2                      | -              |
|            | higher         |                  |                |                          | VRTX-2.1 or    |
| generation | 1.19.101       | servers: 2.85 or |                |                          | higher         |
|            |                | higher           |                |                          |                |
|            |                | For              |                |                          |                |
|            |                | Monolithic       |                |                          |                |
|            |                | servers: 3.80 or |                |                          |                |
|            |                | higher           |                |                          |                |

For operating system deployment, following versions of hypervisors are supported:

- Windows Server 2012
  - Windows Server 2012 R2 Standard Edition
  - Windows Server 2012 R2 Datacenter Edition
  - o Windows Server 2012 SP1 Standard Edition
  - o Windows Server 2012 SP1 Datacenter Edition
- Windows Server 2008
  - o Windows Server 2008 R2 SP1 Standard Edition

- o Windows Server 2008 R2 SP1 Enterprise Edition
- Windows Server 2008 R2 SP1 Datacenter Edition

Also, see additional system requirements for Managed systems listed in Dell Lifecycle Controller Integration Version 1.2 for Microsoft System Center Virtual Machine Manager User's Guide.

#### **Installation Instructions**

For an evaluation version of the product, register using the following URL:

marketing.dell.com/software-download-DLCISCVMM and download the evaluation version.

For a production version, you must purchase the product license and the appropriate per node licenses by contacting a local Dell sales representative. Once you have the necessary licenses, access the following URL and download the product: dell.com/support/licensing/us/en/19/Lkm/Index

For information on installation or update procedure, see the "Dell Lifecycle Controller Integration Version 1.2 for Microsoft System Center 2012 Virtual Machine Manager Installation Guide."

# **Contacting Dell**

**Note**: If you do not have an active Internet connection, you can find contact information on your purchase invoice, packing slip, bill, or Dell product catalog.

Dell provides several online and telephone-based support and service options. Availability varies by country and product, and some services may not be available in your area. To contact Dell for sales, technical support, or customer service issues:

- 1) Visit www.dell.com/support.
- 2) Select your support category.
- 3) Verify your country or region in the Choose a Country/Region drop-down menu at the top of page.
- 4) Select the appropriate service or support link based on your need.

For information on documentation support:

- 1) Go to dell.com/support/manuals.
- 2) In the Tell us about your Dell system section, under No, select Choose from a list of all Dell products and click Continue.
- 3) In the Select your product type section, click Software & Security.
- 4) In the Choose your Dell Software & Security section, click the required link from the following:
  - a. Client System Management
  - b. Enterprise System Management
  - c. Remote Enterprise System Management
  - d. Serviceability Tools
- 5) To view the document, click the required product version.

**NOTE:** You can also directly access the documents using the following links:

You can access other documents in one of the following ways:

From the following links:

- For OpenManage Connections Enterprise Systems Management documents dell.com/OMConnectionsEnterpriseSystemsManagement
- For all Systems Management documents dell.com/softwaresecuritymanuals
- For Enterprise Systems Management documents dell.com/openmanagemanuals
- For Remote Enterprise Systems Management documents dell.com/esmmanuals
- For Serviceability Tools documents dell.com/serviceabilitytools
- For Client Systems Management documents dell.com/OMConnectionsClient
- For OpenManage Connections Client Systems Management documents dell.com/OMConnectionsClient

Information in this document is subject to change without notice. Copyright © 2015-2016 Dell Inc. All rights reserved. This product is protected by U.S. and international copyright and intellectual property laws. Dell<sup>TM</sup> and the Dell logo are trademarks of Dell Inc. in the United States and/or other jurisdictions. All other marks and names mentioned herein may be trademarks of their respective companies.